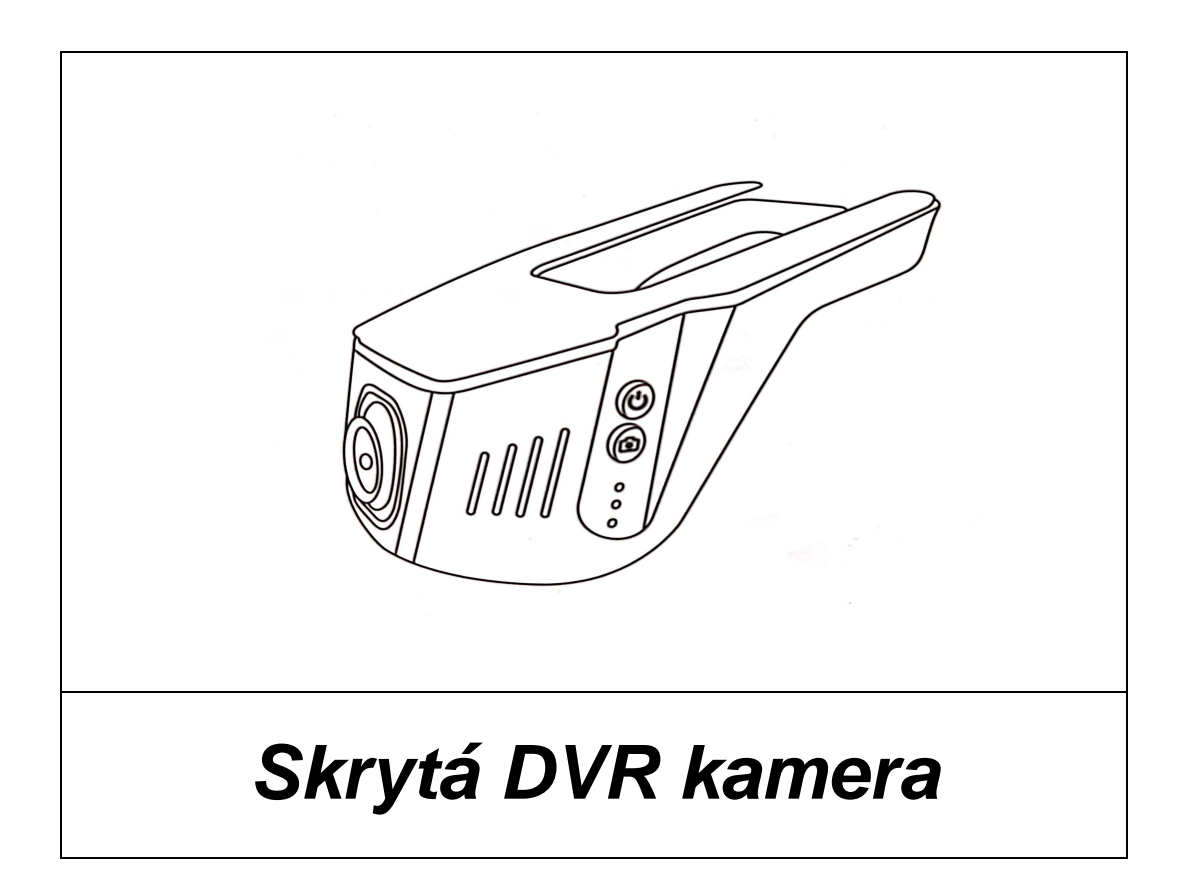

**Série HD-JL**

# **Návod k obsluze**

**Před prvním použitím si pečlivě prostudujte tento manuál.** 

## **PŘEDSTAVENÍ PRODUKTU:**

Tento výrobek je určen k nahrávání situace před vozidlem během jízdy. Záznam je možné provádět až v rozlišení 1080P.

Design produktu umožňuje dokonalou integraci do vozidla, přičemž po namontování vypadá jako jeho nedílná součást.

Kamera je vybavena vysoce výkonným a citlivým CMOS WXGA HD foto čipem. Nahrávat je možné až v rozlišení 1920x1080 a s frekvencí až 30 snímků za sekundu.

## **TECHNICKÉ PARAMETRY**

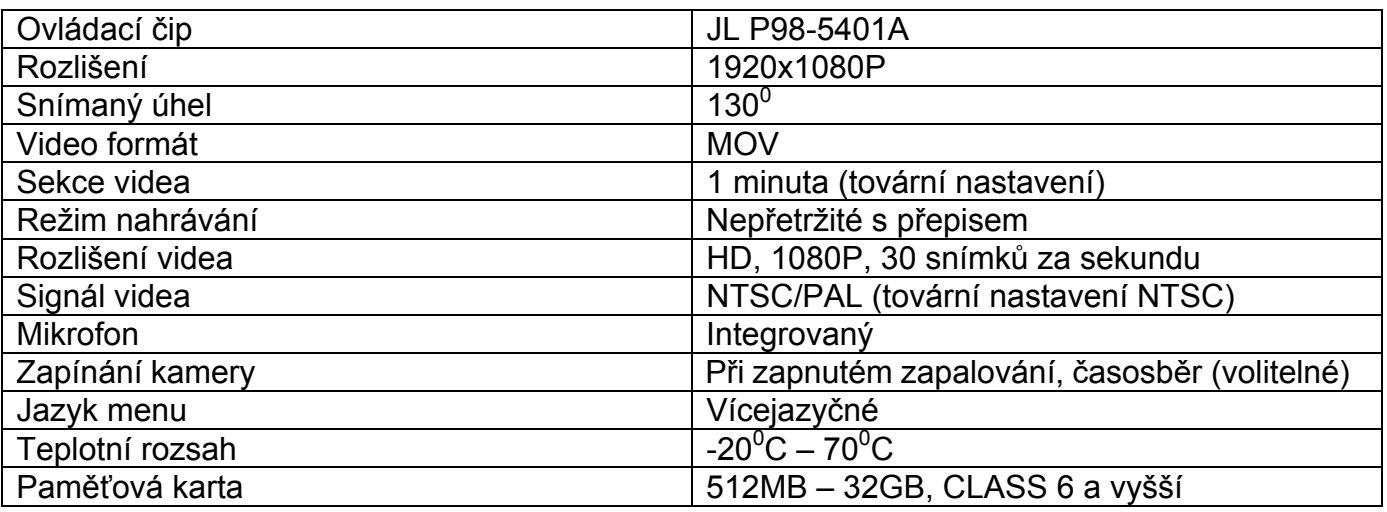

# **FUNKCE TLAČÍTEK**

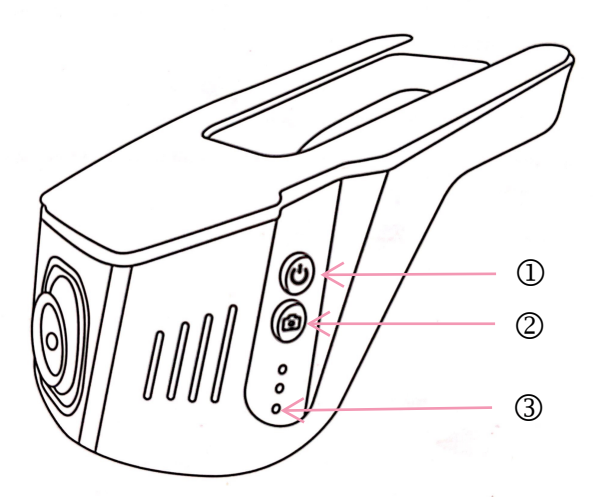

Přístroj je nastaven tak aby po zapnutí zapalování bylo spuštěno nahrávání a zapnuta Wi-Fi

- Dlouhý stisk: zapnutí/vypnutí přístroje, po zapnutí přístroj pracuje automaticky. Krátký stisk 5x za sebou v zapnutém stavu provede obnovu továrního nastavení.
- Během nahrávání krátký stisk zaznamená snímek. Během nahrávání dlouhý stisk provede zformátování karty. Pozor, všechny záznamy budou ztraceny.
- $\circled{3}$ Tlačítko Reset: V případě, že se přístroj chová nestandardně (nejde zapnout/vypnout..) stiskněte tlačítko pro restartování přístroje.

#### **Pozn: Je-li spuštěna aplikace, tlačítka na přístroji jsou nefunkční!**

## **INSTALACE**

- 1. Vypněte zapalování.
- 2. Vložte SD kartu.

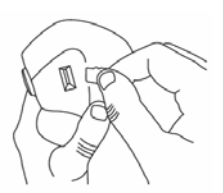

**Poznámka:** používejete vysokorychlostní TF kartu (vyšší než class 6). Kapacita paměti by neměla být nižší než 512MB. Maximální podporovaná kapacita je 32GB

3. Zapojení vodičů:

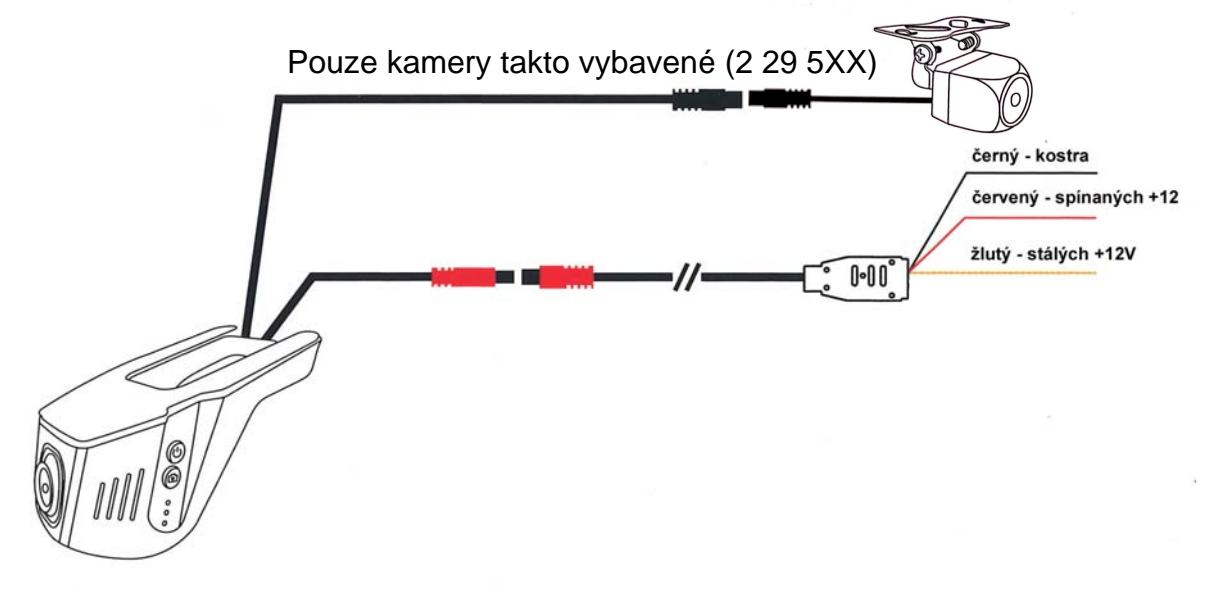

# **MOBILNÍ APLIKACE – PŘIPOJENÍ A UŽÍVÁNÍ**

Vestavěný Wi-Fi modul umožňuje připojení mobilního telefonu nebo tabletu prostřednictvím aplikace dostupně pro Android i IOS.

- 1. Na Google Play nebo Appstore najděte aplikaci "ROADCAM". Můžete rovněž použít QR kód.
- 2. V mobilním telefonu nebo tabletu zapněte Wi-Fi a připojte kameru ID: wifi camera ac54 xxxxxx. Zadejte heslo: 12345678 a připojte
- 3. Spusťte aplikaci a stiskněte " o "pro připojení vaší kamery.

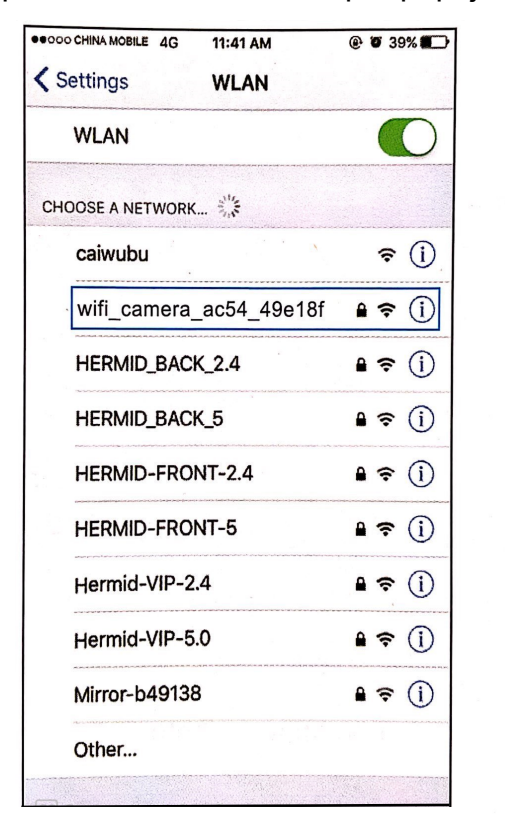

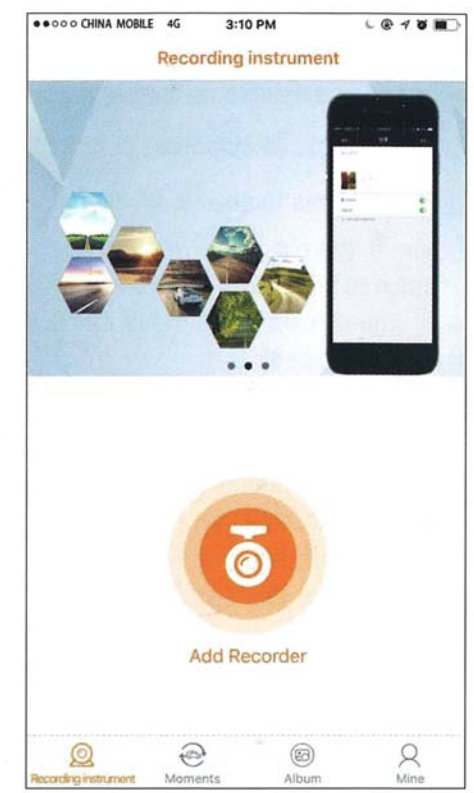

4. Po připojení je možné sledovat nahraná videa a rovněž nastavit jejich parametry.

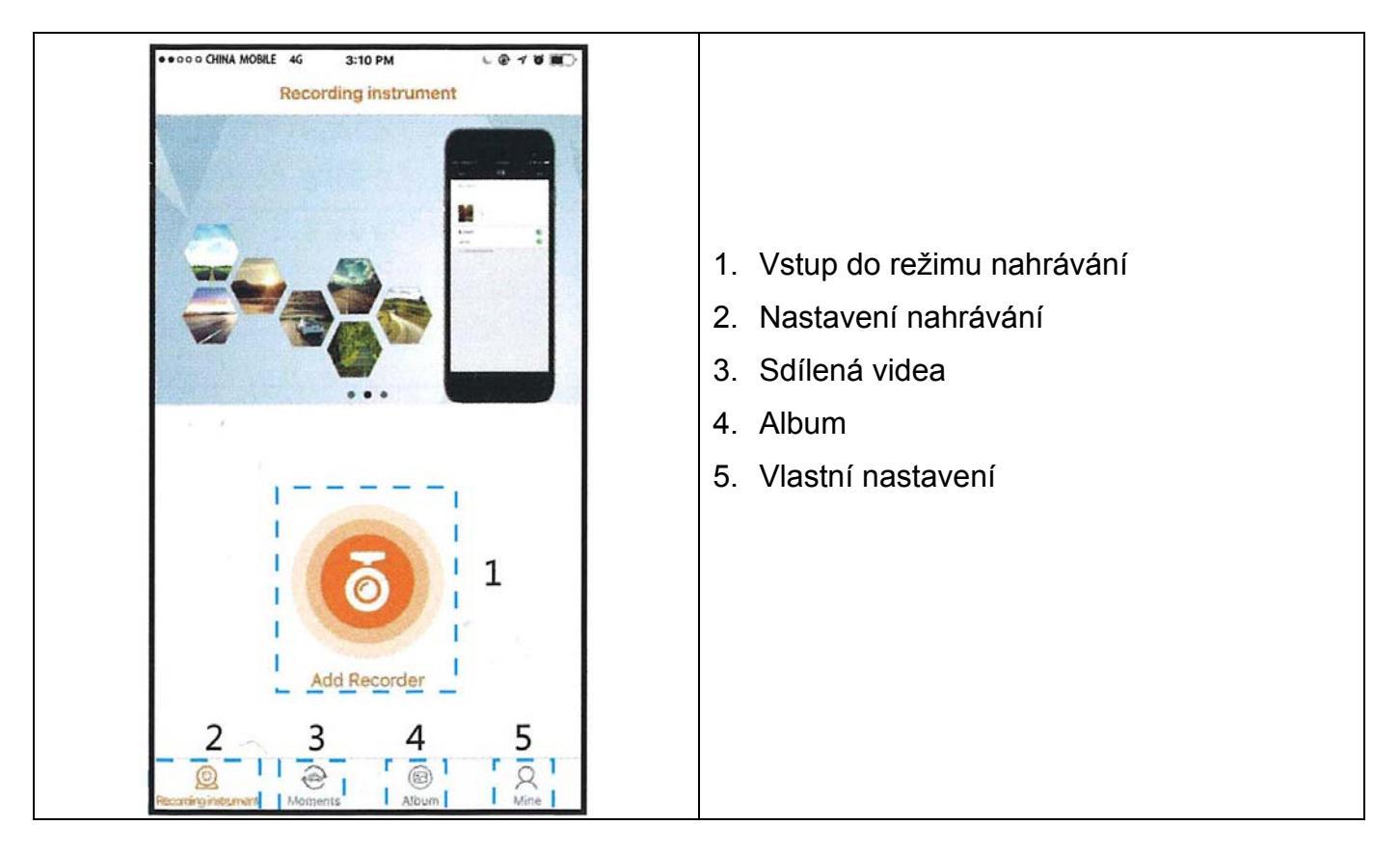

5. Po připojení je možné sledovat nahraná videa a rovněž nastavit jejich parametry.

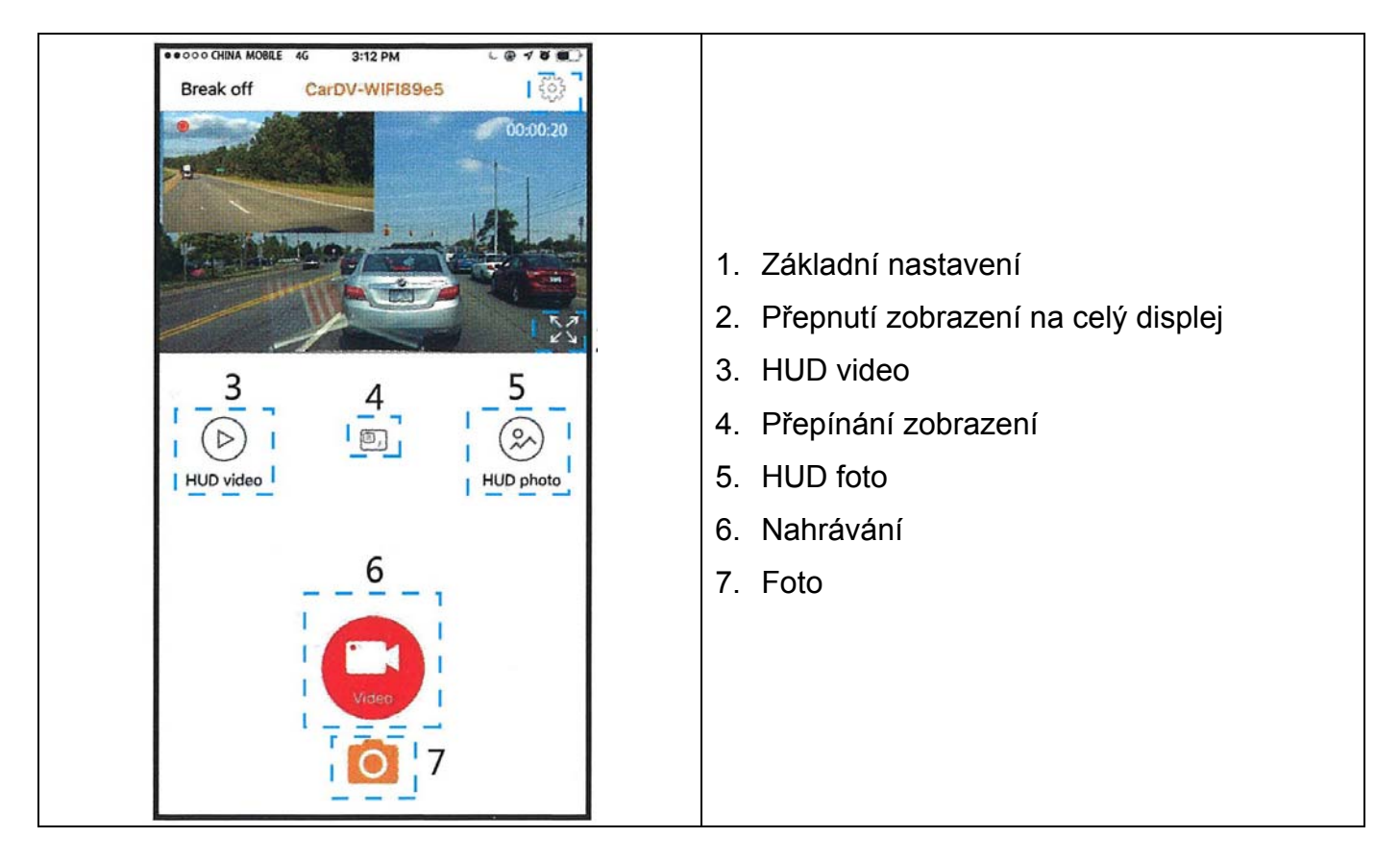

6. Po připojení je možné sledovat nahraná videa a rovněž nastavit jejich parametry.

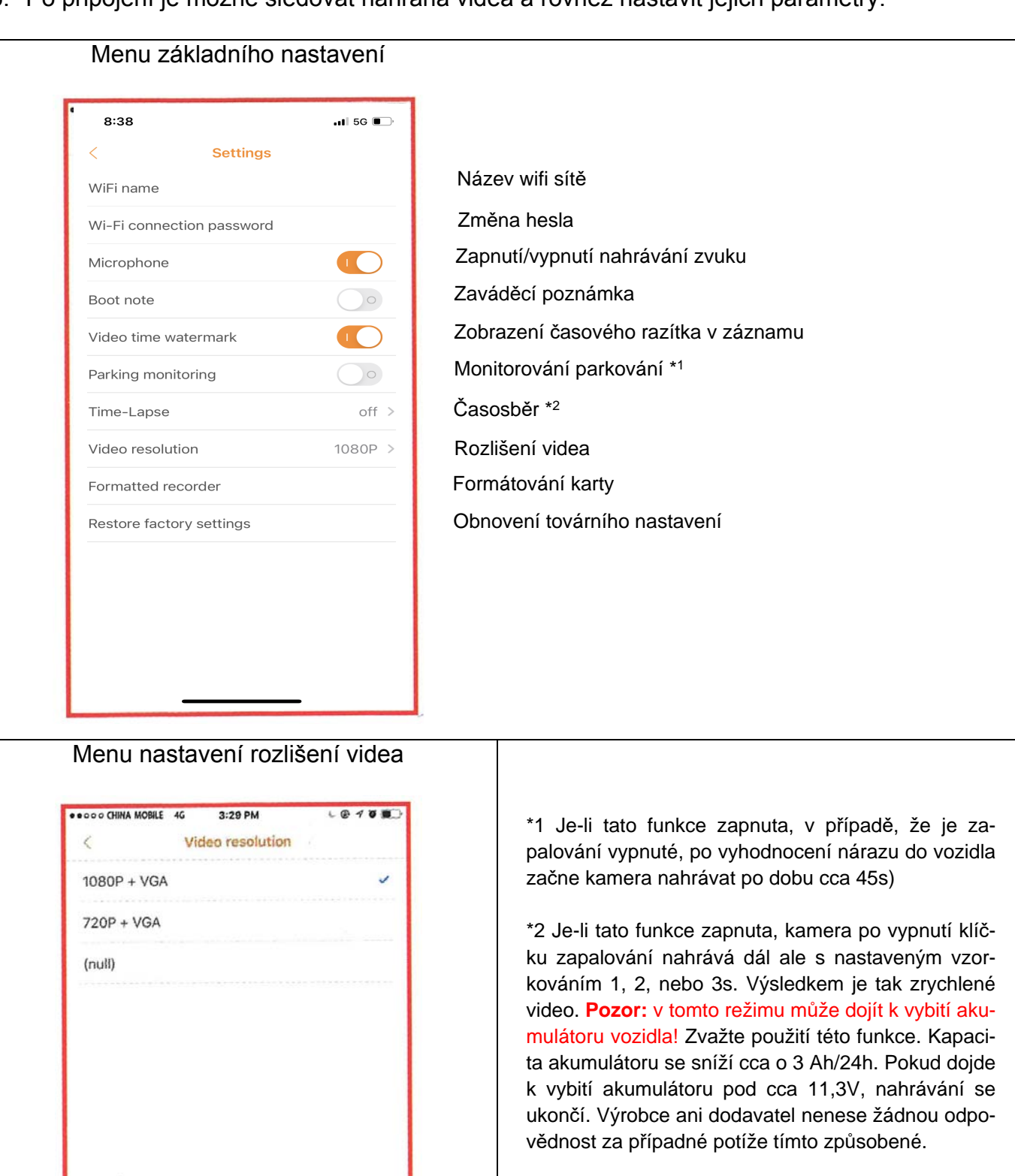

Aplikace pro zobrazení obrazu kamery a nastavení pomocí mobilního telefonu:

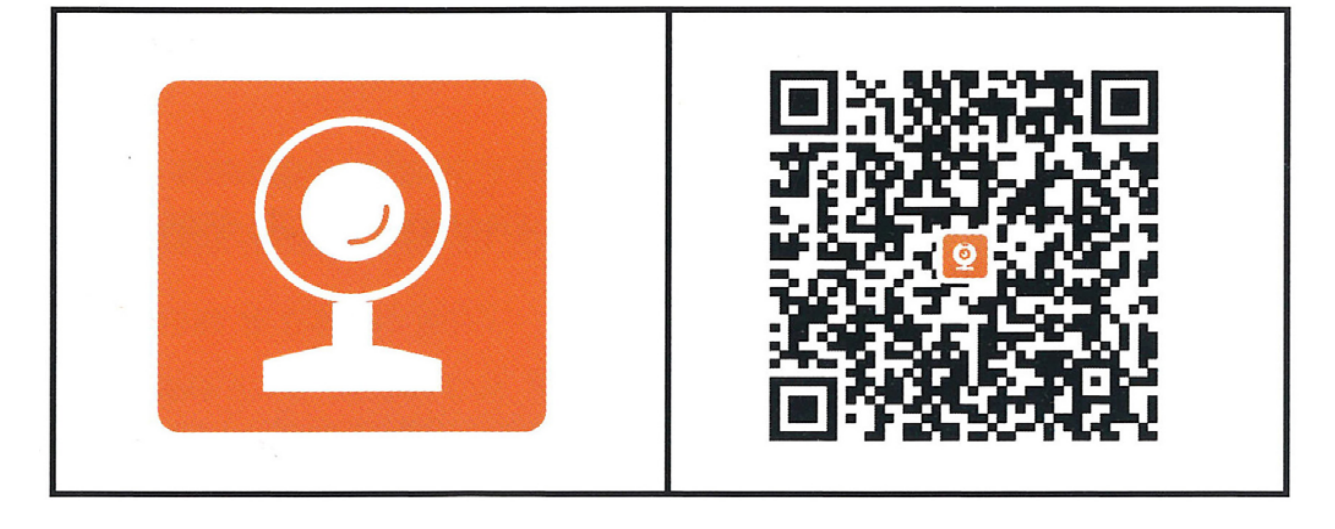

### RoadCam